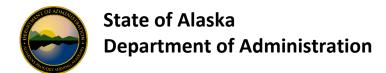

## **USBank Access Online Standard Reports**

USBank AccessOnline offers several different types of reports that the State of Alaska (SOA) utilizes. This document gives you summary of the standard reports available, provides reasons on why you may choose to use the report and provides the relevant fields on the report.

The standard reports can be found in the secondary navigation screen under Reporting.

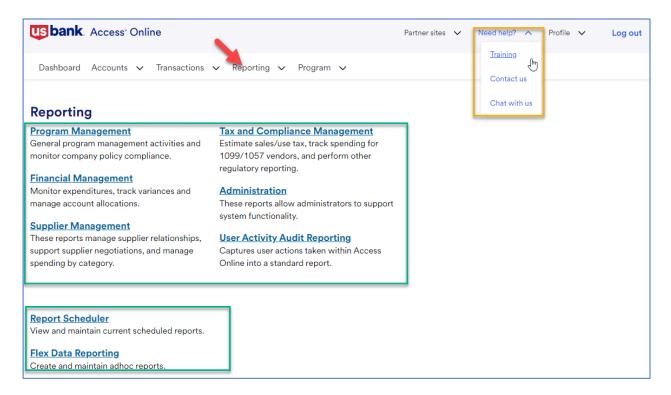

In addition to this document, you may also find the Reporting <u>Training</u> site on AccessOnline useful as this site offers additional user guides and report samples.

Keep in mind the results shown on the output of each report are based on the security of user who is running the report. For example, if the user running the report has access to all of their Departments CTS and Managing Accounts, the report(s) will show information for all accounts. However if the user running the report has access to one specific CTS or Managing Account, the results of the report will only show information for that specific CTS or Manageing Account.

If you have questions about AccessOnline reporting please contact either your <u>Department Program</u> Administrator or the Division of Finance PCard team.

Page 1 of 12 Revised September 2024

| Information<br>Category      | Recommended Report to Use and Location in AccessOnline                                                   | Reasons to Review                                                                                                    | Relevant Fields Included on<br>Report                                                                                                    |
|------------------------------|----------------------------------------------------------------------------------------------------|----------------------------------------------------------------------------------------------------|----------------------------------------------------------------------------------------------------|
| AccessOnline<br>System Users | Administration: System User List                                                                         | For each functional entitlement group analyze the                                                                                                    | Functional Entitlement Group     Functional Entitlement Group                                                                                                    |
| Audits                       | report – by<br>summary                                                                                   | number of User IDs for overall program analysis and review.                                                                                                    | <ul> <li>Description</li> <li>Total Number of Active User IDs</li> <li>Total Number of Inactive User IDs</li> <li>Total Number of To Be Removed User IDs (deleted users)</li> <li>Total Number of Existing User IDs</li> </ul> |
|                              | Administration:  System User List  report – by detail                                                    | Review user list to     determine if any users     need to be removed due to                                                                                                    | <ul><li>User ID</li><li>User Name</li><li>User ID Status</li></ul>                                                                                                    |
|                              |                                                                                                    | <ul> <li>(1) separation from state service, (2) movement to another department, or (3) change in job duties.</li> <li>2. Review list to ensure functional entitlement group, agent, and company number are appropriate for each user.</li> </ul> | <ul> <li>User ID Created By</li> <li>Functional Entitlement Group</li> <li>Functional Entitlement Group Description</li> <li>Bank</li> <li>Agent</li> <li>Company</li> <li>Account Number</li> <li>Last Login Date</li> </ul>  |
| Account<br>Management        | Administration:  Locked Accounts  report                                                                 | Review accounts locked due to incorrect online registration activity.                                                                                                    | Account Number     Name     Date (Time Account Looked)                                                                                                    |
|                              | Program Management:  Account List report –  Account Type =  Cardholder  Account (includes  CTS accounts) | 1. Research if cardholder has activated credit card. 2. Review which managing account a card points to.                                                                                                    | <ul> <li>Date/Time Account Locked</li> <li>Account Name</li> <li>Account Number</li> <li>Needs Activation</li> <li>Managing Account Number</li> <li>Managing Account Name</li> </ul>                                           |
|                              | Financial Management:  Transaction Detail report                                                         | Research card transaction detail.                                                                                                    | <ul> <li>Name</li> <li>Account Number</li> <li>Trans Date</li> <li>Posting Date</li> <li>Trans Amount</li> <li>MCC</li> <li>Merchant Name</li> <li>Taxpayer ID Number (TIN)</li> </ul>                                         |
|                              | Financial Management:  Transaction Summary  report                                                       | Research card transaction summary.                                                                                                    | <ul> <li>Name</li> <li>Account Number</li> <li>Trans Date</li> <li>Posting Date</li> <li>Trans Amount</li> <li>MCC</li> <li>Merchant Name</li> <li>Taxpayer ID Number (TIN)</li> </ul>                                         |

Page 2 of 12 Revised September 2024

| Information<br>Category       | Recommended Report to Use and Location in AccessOnline | Reasons to Review                                                                                                    | Relevant Fields Included on<br>Report                                                                                                    |
|-------------------------------|--------------------------------------------------------|----------------------------------------------------------------------------------------------------|----------------------------------------------------------------------------------------------------|
| Account Setup & Change Review | Program Management:  Request Status Queue  report      | <ol> <li>Research the status of an account in the process of being set up or changed.</li> <li>Determine the number of accounts a specific user has set up.</li> <li>Determine who set up or changed an account.</li> </ol> | <ul> <li>Account Number</li> <li>Account Name</li> <li>Request Status</li> <li>Request Type</li> <li>Request Start Date</li> <li>Start User</li> </ul>                                                                                                    |
| Airline Research              | Supplier Management:  Airline Itinerary Detail report  | Research ticket and itinerary information.                                                                                                    | <ul> <li>Leg (1 through 4)</li> <li>Dest CD (Destination)</li> <li>Depart/Travel Date</li> <li>Time</li> <li>Flight #</li> <li>Fare Basis Code</li> <li>Name (Cardholder)</li> <li>Acct #</li> <li>Passenger Name</li> <li>Merchant Name</li> <li>Ticket Number</li> <li>Transaction Date</li> <li>Transaction Amount</li> <li>Origin Airport Code</li> </ul> |
|                               | Supplier Management:  Airline Rail City Pairs report   | Analyze the use of carriers.     Analyze the frequency of legs of travel.                                                                                                    | <ul> <li>Rank</li> <li>Pair Code 1</li> <li>Air/Rail Name 1</li> <li>City, State, Country 1</li> <li>Pair Code 2</li> <li>Air/Rail Name 2</li> <li>City, State, Country 2</li> <li>Merchant Name/Carrier</li> <li>Number of Trips</li> </ul>                                                                                                    |

Page 3 of 12 Revised September 2024

| Information<br>Category                 | Recommended Report to Use and Location in AccessOnline                                                   | Reasons to Review                                                                                                    | Relevant Fields Included on<br>Report                                                                                                    |
|-----------------------------------------|----------------------------------------------------------------------------------------------------|----------------------------------------------------------------------------------------------------|----------------------------------------------------------------------------------------------------|
| Airline Research -<br>continued         | Supplier Management: Airline Refund report                                                               | Research ticket refunds.                                                                                                    | <ul> <li>Name (cardholder)</li> <li>Account Number</li> <li>Passenger Name</li> <li>Merchant Name</li> <li>Transaction Date</li> <li>Ticket Number</li> <li>Posting Date</li> <li>Credit Amount</li> </ul>                           |
|                                         | Supplier Management:  Airline Spending  report – by  summary                                             | Analyze total spend by airline or MCC.                                                                                                    | <ul> <li>MCC</li> <li>Merchant Category Description</li> <li>Debit Amount</li> <li>No. Debit Trans</li> <li>Credit Amount</li> <li>No. Credit Trans</li> <li>Total Spend</li> <li>% of Total Spend</li> </ul>                        |
| Card and<br>Statement Address<br>Review | Program Management:  Account List report –  Account Type =  Cardholder  Account (includes  CTS accounts) | Card Accounts:  1. Review the address to which statements, PINs, and reissued cards are mailed.  2. Review the phone number and email address to which US Bank will notify the cardholder of potential fraud.  CTS Accounts: Review the address to which statements and CVC2 codes are mailed. | <ul> <li>Account Name</li> <li>Account Number</li> <li>Account Status</li> <li>Status Description</li> <li>Address 1 and 2</li> <li>City, State/Province, Zip/Postal Code</li> <li>Work Phone, Fax</li> <li>Email Address</li> </ul> |
|                                         | Program Management:  Account List report –  Account Type =  Managing Account                             | Review the address to which statements are mailed.                                                                                                    | <ul> <li>Account Name</li> <li>Account Number</li> <li>Account Status</li> <li>Status Description</li> <li>Address 1 and 2</li> <li>City, State/Province, Zip/Postal<br/>Code</li> <li>Work Phone</li> </ul>                         |
| Cash Advance Use<br>Review              | Program Management:  Cash Advance report                                                                 | Review the amount of cash advances used by a cardholder.                                                                                                    | <ul> <li>Name</li> <li>Account Number</li> <li>Transaction Date</li> <li>Description</li> <li>Amount</li> <li>Posting Date</li> </ul>                                                                                                |
|                                         | Program Management:  Account List report –  Account Type =  Cardholder  Account (includes  CTS accounts) | Use with the Cash Advance<br>Report to determine if the<br>Percent of Cash needs to be<br>increased or decreased.                                                                                                    | <ul> <li>Account Name</li> <li>Account Number</li> <li>PIN Issued</li> <li>Credit Limit</li> <li>Percent of Cash</li> </ul>                                                                                                    |

Page 4 of 12 Revised September 2024

|                 | Recommended Report to    |                              |                             |
|-----------------|--------------------------|------------------------------|-----------------------------|
| Information     | Use and Location in      |                              | Relevant Fields Included on |
| Category        | AccessOnline             | Reasons to Review            | Report                      |
| Credit Research | Financial Management:    | Research credits by account  | Name                        |
|                 | Transaction Detail       | and by transaction.          | Account Number              |
|                 | report                   |                              | Trans Date                  |
|                 |                          |                              | Trans Amount                |
|                 |                          |                              | Sales Tax                   |
|                 |                          |                              | Merchant Name               |
|                 | Supplier Management:     | Research the total credits   | Merchant Name               |
|                 | Merchant Spend           | issued by merchant, merchant | Credit Amount               |
|                 | Analysis report -        | category, or MCC.            | Total Spend                 |
|                 | by <b>detail</b>         |                              | Total Sales Tax             |
|                 | Supplier Management:     | Research airline credits by  | Depart/Travel Date          |
|                 | Airline Itinerary Detail | passenger name or ticket     | Name                        |
|                 | report                   | number.                      | Account #                   |
|                 |                          |                              | Passenger Name              |
|                 |                          |                              | Merchant Name               |
|                 |                          |                              | Ticket Number               |
|                 |                          |                              | Trans Date                  |
|                 |                          |                              | Trans Amount                |
|                 | Supplier Management:     | Research airline credits by  | Name                        |
|                 | Airline Refund report    | passenger name or ticket     | Account Number              |
|                 |                          | number.                      | Passenger Name              |
|                 |                          |                              | Merchant Name               |
|                 |                          |                              | Ticket Number               |
|                 |                          |                              | Credit Amount               |

Page 5 of 12 Revised September 2024

| Information<br>Category                     | Recommended Report to Use and Location in AccessOnline                                        | Reasons to Review                                                                                                    | Relevant Fields Included on<br>Report                                                                                                    |
|---------------------------------------------|-----------------------------------------------------------------------------------------------|----------------------------------------------------------------------------------------------------|----------------------------------------------------------------------------------------------------|
| Credit Research -<br>continued              | Supplier Management:  Hotel Spending report  – by detail                                      | Research lodging credits by merchant.                                                                                                    | <ul> <li>Transaction Date</li> <li>Merchant Name</li> <li>Amount</li> <li>Sales Tax</li> <li>Name</li> <li>Account Number</li> </ul>                                                                                                    |
|                                             | Supplier Management:  Rental Car Spending  report – by detail                                 | Research rental car credits by merchant.                                                                                                    | <ul> <li>Transaction Date</li> <li>Merchant Name</li> <li>Amount</li> <li>Sales Tax</li> <li>Name</li> <li>Account Number</li> </ul>                                                                                                    |
|                                             | Tax and Compliance Management: Tax Accrual Model report                                       | Research transaction and sales tax credits by merchant.                                                                                                    | <ul><li>Name</li><li>Merchant (DBA) Name</li><li>Trans Amount</li><li>Sales Tax Amount</li></ul>                                                                                                    |
| Declined<br>Transactions<br>Analysis        | Program Management:  Declined Transaction  Authorizations  report                             | Analyze declines to determine if account changes are necessary:  Increase the single purchase limit Increase the credit limit Broaden the MCC group Activate the card Increase ATM percentage | <ul> <li>Account Name</li> <li>Account Number</li> <li>Decline Date</li> <li>Decline Time</li> <li>Decline Reason</li> <li>Requested Amount</li> <li>Request Type</li> <li>MCC</li> <li>Merchant Name</li> <li>Account Status</li> <li>Status Description</li> <li>Current Balance</li> <li>Credit Limit</li> <li>Single Purchase Limit</li> </ul> |
| Foreign Currency<br>Analysis                | Financial Management:  Transaction Detail  report                                             | Research foreign currency information.                                                                                                    | <ul> <li>Name</li> <li>Account Number</li> <li>Trans Date</li> <li>Trans Amount</li> <li>Source Currency Amount</li> <li>Source Currency</li> </ul>                                                                                                    |
| Foreign Currency<br>Analysis -<br>continued | Supplier Management:  Merchant Spend  Analysis report –  by Merchant with  Transaction Detail | Research foreign currency information.                                                                                                    | <ul> <li>Merchant Name</li> <li>Trans Amount</li> <li>Account Nbr</li> <li>Source Currency Amt</li> <li>Source Currency</li> </ul>                                                                                                    |
|                                             | Supplier Management:  Merchant Spend  Analysis by Line  Item report                           | Research foreign currency information.                                                                                                    | <ul><li> Merchant Name</li><li> Trans Amount</li><li> Source Currency Amount</li><li> Source Currency</li></ul>                                                                                                    |

Page 6 of 12 Revised September 2024

| Information<br>Category           | Recommended Report to Use and Location in AccessOnline                                                   | Reasons to Review                                                                                                    | Relevant Fields Included on<br>Report                                                                                                    |
|-----------------------------------|----------------------------------------------------------------------------------------------------|----------------------------------------------------------------------------------------------------|----------------------------------------------------------------------------------------------------|
| Fraud Research                    | Program Management:  Account Status  Change report                                                       | 1. Determine status of an account (open, voluntarily closed, terminated, lost/stolen, fraud, referral). 2. Determine the date the account status was changed. 3. Determine the current account balance. | <ul> <li>Name</li> <li>Action Type</li> <li>Account Number</li> <li>Status</li> <li>Previous Account Number</li> <li>Status Change Date</li> <li>Current Balance</li> <li>Credit Limit</li> </ul>                                                                                                    |
|                                   | Program Management:  Account List report –  Account Type =  Cardholder  Account (includes  CTS accounts) | 1. Determine the replacement account number to update traveler profiles. 2. Determine transaction activity for completing police reports.                                                               | <ul> <li>Account Name</li> <li>Account Number</li> <li>Account Status</li> <li>Status Description</li> <li>Lost/Stolen Account</li> <li>Replacement Account</li> <li>Current Balance</li> <li>Last Transaction Date</li> <li>Single Purchase Limit</li> <li>Percent of Cash</li> <li>(MCC) Control Name</li> </ul> |
| Freight/shipping<br>Cost Analysis | Supplier Management:  Merchant Spend  Analysis by Line  Item report                                      | Determine the freight/shipping costs charged for a purchase.                                                                                                    | <ul> <li>Merchant Name</li> <li>Trans Amount</li> <li>Name</li> <li>Sales Tax Amt</li> <li>Freight/Shipping Amt</li> </ul>                                                                                                    |

Page 7 of 12 Revised September 2024

| Information<br>Category          | Recommended Report to Use and Location in AccessOnline                                                                                                    | Reasons to Review                                                                                                    | Relevant Fields Included on<br>Report                                                                                                    |
|----------------------------------|----------------------------------------------------------------------------------------------------|----------------------------------------------------------------------------------------------------|----------------------------------------------------------------------------------------------------|
| Hotel Research                   | Supplier Management:  Hotel Spending report  – by Summary                                                                                                    | Analyze total spend by hotel or MCC.                                                                                                    | <ul> <li>MCC</li> <li>Merchant Category Description</li> <li>Debit Amount</li> <li>Nbr of Debit Trans</li> <li>Credit Amount</li> <li>Nbr of Credit Trans</li> <li>Total Spend</li> <li>Percent Total Spend</li> </ul>                                                                                                    |
|                                  | Supplier Management:  Hotel Spending report  – by Detail                                                                                                    | Research hotel charges and credits.                                                                                                    | <ul> <li>Transaction Date</li> <li>Merchant Name</li> <li>Merchant Address</li> <li>Amount</li> <li>Sales Tax</li> <li>Name</li> <li>Posting Date</li> </ul>                                                                                                    |
|                                  | Supplier Management:  Hotel Spending report  – by Folio                                                                                                    | Research hotel charges and credits. Includes folio information if passed by the vendor.                                                                                                    | <ul> <li>Name</li> <li>Account Number</li> <li>Merchant Name</li> <li>Merchant Address</li> <li>Transaction Date</li> <li>Transaction Amount</li> <li>Sales Tax</li> <li>Posting Date</li> <li>Check-In Date</li> <li>Number of Nights Stay</li> <li>No Show Indicator</li> <li>Hotel Folio Number</li> <li>Extra Charges</li> <li>Daily Room Rate</li> <li>Other Charge Amount</li> </ul> |
| Limits<br>Determination          | Program Management: Account Spend Analysis report                                                                                                    | Includes total and average spend by account. Use to determine appropriate credit and single purchase limits for accounts and adjust existing account limits accordingly.                                                                                                    | <ul> <li>Name</li> <li>Account Number</li> <li>Average Spend per Trans</li> <li>Average Spend per Cycle</li> <li>Credit Limit</li> <li>Single Purchase Limit</li> </ul>                                                                                                    |
| Limits Determination - continued | Program Management:  Account List report —  Account Type =  Cardholder  Account (includes  CTS accounts)  Program Management:  Declined Transaction  Authorizations  report | Includes current balance. Use with the Cash Advance Report to determine appropriate percent of cash limit for accounts and adjust existing account limits accordingly.  Includes requested amount and current balance. Use to determine appropriate credit and single purchase limit for accounts and adjust existing account limits accordingly. | <ul> <li>Account Name</li> <li>Account Number</li> <li>Current Balance</li> <li>Single Purchase Limit</li> <li>Percent of Cash</li> <li>(MCC) Control Name</li> <li>Account Name</li> <li>Account Number</li> <li>Decline Reason</li> <li>Requested Amount</li> <li>Current Balance</li> <li>Credit Limit</li> <li>Single Purchase Limit</li> </ul>                                        |

Page 8 of 12 Revised September 2024

| Information<br>Category | Recommended Report to Use and Location in AccessOnline                           | Reasons to Review                                                                                                    | Relevant Fields Included on<br>Report                                                                                                    |
|-------------------------|----------------------------------------------------------------------------------|----------------------------------------------------------------------------------------------------|----------------------------------------------------------------------------------------------------|
| Merchant Research       | Tax and Compliance Management: Vendor Summary by Socio-economic Indicator report | 1. Research information needed to set up an AKSAS PVN. 2. View vendor contact information. 3. View the merchant's TIN. 4. Determine total spend by merchant name.                                               | <ul> <li>Merchant Name</li> <li>Business Legal Name</li> <li>Merchant Address</li> <li>Total Spend Amount</li> <li>Merchant Phone Number</li> <li>Merchant E-mail Address</li> <li>Taxpayer ID Number (TIN)</li> <li>Incorporation Status Code/Description</li> <li>Sole Proprietor Name</li> <li>Incorporated Status Change Date</li> </ul> |
|                         | Tax and Compliance Management: Vendor Summary for Form 1099-MISC report          | <ol> <li>Research information needed to set up an AKSAS PVN.</li> <li>Determine if the vendor is 1099 reportable.</li> <li>View the merchant's TIN.</li> <li>Determine total spend by merchant name.</li> </ol> | <ul> <li>Total Spend Amount</li> <li>Taxpayer ID Number (TIN)</li> <li>Merchant Name</li> <li>Merchant Address</li> <li>Business Legal Name</li> <li>Incorporation Status<br/>Code/Description</li> <li>IRS Reportable (Yes/No)</li> <li>Sole Proprietor Name</li> <li>Incorporated Status Change Date</li> </ul>                            |

Page 9 of 12 Revised September 2024

| Information<br>Category         | Recommended Report to Use and Location in AccessOnline              | Reasons to Review                                                                                                    | Relevant Fields Included on<br>Report                                                                                                    |
|---------------------------------|---------------------------------------------------------------------|----------------------------------------------------------------------------------------------------|----------------------------------------------------------------------------------------------------|
| Rental Car<br>Research          | Supplier Management:  Rental Car Spending  report - by  Summary     | Analyze total spend by rental car agency or MCC.                                                                                        | <ul> <li>MCC</li> <li>Merchant Category Description</li> <li>Debit Amount</li> <li>No. Debit Trans</li> <li>Credit Amount</li> <li>No. Credit Trans</li> <li>Total Spend</li> <li>% of Total Spend</li> </ul> |
|                                 | Supplier Management:  Rental Car Spending  report - by Detail       | Research rental car charges and credits.                                                                                                | <ul> <li>Transaction Date</li> <li>Merchant Name</li> <li>Merchant City/State</li> <li>Amount</li> <li>Sales Tax</li> <li>Name</li> <li>Account Number</li> <li>Posting Date</li> </ul>                       |
| Sales Tax Review                | Financial Management:  Transaction Detail  report                   | Research sales tax charges and credits.                                                                                                 | <ul> <li>Trans Date</li> <li>Trans Amount</li> <li>Sales Tax</li> <li>Merchant Name</li> </ul>                                                                                                    |
|                                 | Supplier Management:  Merchant Spend  Analysis by Line  Item report | Research sales tax charges and credits.                                                                                                 | <ul><li>Merchant Name</li><li>Trans Amt</li><li>Sales Tax Amt</li><li>Item Description</li></ul>                                                                                                    |
|                                 | Supplier Management:  Level II Quality By  Merchant report          | Determine total sales tax charged by a vendor.                                                                                          | <ul> <li>Merchant Name</li> <li>Total Trans Amt</li> <li>Total Sales Tax</li> <li>Total No. of Trans with Sales Tax<br/>Populated</li> <li>% of Trans with Sales Tax<br/>Populated</li> </ul>                 |
|                                 | Supplier Management:  Hotel Spending Detail  Report                 | Research hotel sales tax charges and credits.                                                                                           | <ul><li> Merchant Name</li><li> Amount</li><li> Sales Tax</li></ul>                                                                                                    |
|                                 | Supplier Management:  Rental Car Spending  report - by Detail       | Research rental car sales tax charges and credits.                                                                                      | <ul><li> Merchant Name</li><li> Amount</li><li> Sales Tax</li></ul>                                                                                                    |
| Sales Tax Review -<br>continued | Tax and Compliance Management: Sales and Use Tax by State report    | View total sales tax paid in each state.                                                                                                | <ul><li> Merchant State</li><li> Total Sales Tax</li><li> Total Transaction Amount</li></ul>                                                                                                    |
|                                 | Tax and Compliance Management: Tax Accrual Model report             | <ol> <li>Determine sales tax paid on each transaction.</li> <li>Determine sales tax charged as a percent of the transaction.</li> </ol> | <ul> <li>Merchant (DBA) Name</li> <li>Merchant Tax ID Number</li> <li>Trans Amount</li> <li>Sales Tax Amount</li> <li>Tax as % of Trans Amount</li> </ul>                                                     |

Page 10 of 12 Revised September 2024

| Information<br>Category | Recommended Report to Use and Location in AccessOnline             | Reasons to Review                                                                                                    | Relevant Fields Included on<br>Report                                                                                                    |
|-------------------------|--------------------------------------------------------------------|----------------------------------------------------------------------------------------------------|----------------------------------------------------------------------------------------------------|
| Spend Analysis          | Program Management: Account Spend Analysis report                  | Compare average and total spend by account to credit limits.                                                                | <ul> <li>Name</li> <li>Account Number</li> <li>Debit Amount for Purchases</li> <li>Nbr of Debit Trans</li> <li>Average Spend per Trans</li> <li>Average Spend per Cycle</li> <li>Average Spend per Day</li> <li>Credit Amount</li> <li>Nbr of Credit Trans</li> <li>Cash and Check Trans</li> <li>Cash and Check Fees</li> <li>Total Spend</li> <li>Credit Limit</li> </ul> |
|                         | Supplier Management:  Merchant Spend  Analysis report - by Summary | 1. Analyze total spend by merchant category group.     2. Analyze the percentage of total spend by merchant category group. | <ul> <li>Merchant Category Group         Description</li> <li>Debit Amount</li> <li>Nbr of Debit Trans</li> <li>Credit Amount</li> <li>Nbr of Credit Trans</li> <li>Total Spend</li> <li>% of Total Spend</li> <li>Total Sales Tax</li> </ul>                                                                                                    |

Page 11 of 12 Revised September 2024

| Information<br>Category       | Recommended Report to Use and Location in AccessOnline                                                   | Reasons to Review                                                                                   | Relevant Fields Included on<br>Report                                                                                                    |
|-------------------------------|----------------------------------------------------------------------------------------------------|----------------------------------------------------------------------------------------------------|----------------------------------------------------------------------------------------------------|
| Spend Analysis -<br>continued | Supplier Management:  Merchant Spend  Analysis by Line  Item report                                      | For a transaction, determine the products purchased, if level III data is passed by the merchant.   | <ul> <li>Merchant Name</li> <li>Sales Tax Amt</li> <li>Freight / Shipping Amt</li> <li>Item Sequence</li> <li>Product Code</li> <li>Item Description</li> <li>Item Commodity Code</li> <li>Quantity</li> <li>Unit of Measure</li> <li>Unit Cost</li> <li>Line Item Total Amt</li> </ul> |
|                               | Supplier Management:  Top Merchant Spend  Analysis report                                                | Determine the top merchants used for credit card purchases.                                         | Merchant Name     Debit Amount     Nbr of Debit Trans     Credit Amount     Nbr of Credit Trans     Total Spend     % of Total Spend     Total Sales Tax                                                                                                    |
| Traveler Profile<br>Adds      | Program Management:  Account List report –  Account Type =  Cardholder  Account (includes  CTS accounts) | Determine account number, expiration date and card activation status.                               | <ul> <li>Account Name</li> <li>Account Number</li> <li>Account Status</li> <li>Expiration Date</li> <li>Social Security Number (Emp #)</li> <li>Needs Activation (card activation status)</li> </ul>                                                                                    |
| Traveler Profile<br>Changes   | Program Management:  Account List report –  Account Type =  Cardholder  Account (includes  CTS accounts) | Determine lost stolen account number and associated replacement account number and expiration date. | <ul> <li>Account Name</li> <li>Account Number</li> <li>Account Status</li> <li>Replacement Account</li> <li>Expiration Date</li> <li>Social Security Number (Emp #)</li> <li>Needs Activation (card activation status)</li> </ul>                                                       |

Page 12 of 12 Revised September 2024